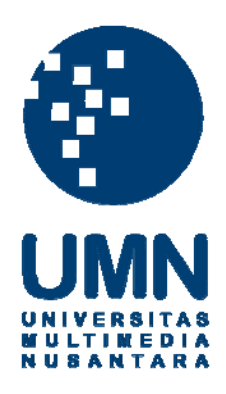

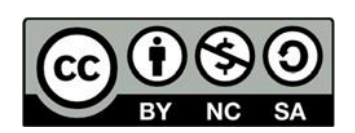

# **Hak cipta dan penggunaan kembali:**

Lisensi ini mengizinkan setiap orang untuk menggubah, memperbaiki, dan membuat ciptaan turunan bukan untuk kepentingan komersial, selama anda mencantumkan nama penulis dan melisensikan ciptaan turunan dengan syarat yang serupa dengan ciptaan asli.

## **Copyright and reuse:**

This license lets you remix, tweak, and build upon work non-commercially, as long as you credit the origin creator and license it on your new creations under the identical terms.

#### **BAB III**

## **METODOLOGI DAN PERANCANGAN APLIKASI**

## **3.1 Metode Penelitian**

Metode penelitian yang digunakan pada aplikasi sistem pakar terdiri menjadi beberapa tahapan, yaitu studi literatur, wawancara, analisis kebutuhan, perancangan aplikasi, pemrograman aplikasi, uji coba sistem dan evaluasi.

A. Studi Literatur

Pada tahap studi literatur, pembelajaran mengenai penyakit jantung koroner dan algoritma *Fuzzy Analytical Hierarchy Process* (FAHP) didapatkan dari beberapa sumber, seperti buku, *e-book*, jurnal, *website*, dan lainnya.

#### B. Wawancara

Teknik pengumpulan data melalui tanya jawab atau wawancara langsung dengan pakar berguna untuk mendapatkan informasi-informasi tambahan seperti gejala dan faktor penyakit yang berkaitan dengan penelitian ini. Wawancara dilakukan dengan narasumber dokter spesialis jantung dan pembuluh darah Rumah Sakit St. Carolus Summarecon Serpong yaitu Dr. Riesma Viovica Sari.SpJP. Bukti wawancara dapat dilihat di halaman lampiran hasil wawancara.

C. Analisis Kebutuhan

Pada tahap analisis kebutuhan bertujuan untuk menentukan berbagai keperluan yang harus dipenuhi dalam perancangan sistem pakar yang akan dibuat. Keperluan dapat berupa bahasa pemrograman, *framework*, pengolahan data, dan *hardware* yang digunakan untuk membuat aplikasi sistem pakar penyakit jantung koroner.

#### D. Perancangan Sistem

Tahap perancangan akan dilakukan merancang desain sistem yang dibutuhkan seperti tampilan sistem, *flowchart* sistem dan fitur-fitur yang akan digunakan pada aplikasi sistem pakar.

## E. Pemrograman Sistem

Pada tahap ini dilakukan pembuatan kode (*coding*) menggunakan bahasa pemrograman untuk membuat sistem pakar deteksi penyakit jantung koroner berbasis web.

## F. Uji Coba Sistem

Setelah tahap pemrograman selesai, akan dilakukan uji coba sistem pada aplikasi sistem pakar yang terdiri dua tahap, yaitu uji coba metode dan uji coba ketergunaan sistem. Uji coba metode akan dilakukan perbandingan hasil perhitungan sistem yang telah dibuat dengan perhitungan manual dari data yang telah diberikan oleh pakar. Selanjutnya, uji coba ketergunaan sistem dilakukan dengan menggunakan kuesioner yang diisi oleh pakar dan pengguna.

#### G. Evaluasi

Tahap terakhir adalah evaluasi, metode *system usability scale* (SUS) akan digunakan mengukur seberapa besar tingkat ketergunaan sistem yang akan diberikan kepada pengguna dan pakar.

## **3.2 Variabel Penelitian**

Menurut Sugiyono (2018:57), variabel penelitian adalah suatu sifat, atau atribut, objek, organisasi atau kegiatan yang memiliki variasi tertentu yang ditetapkan oleh peneliti untuk dipelajari yang kemudian ditarik kesimpulan.

Variabel penelitian ini terdiri dari 2 variabel yaitu variabel bebas (independen) dan variabel terikat (dependen). Menurut Sugiyono (2018:39) variabel bebas (independen) adalah variabel yang mempengaruhi atau yang menjadi sebab perubahannya atau timbulnya variabel terikat (dependen). Kemudian variabel terikat (dependen) menurut Sugiyono (2018:39) adalah variabel yang dipengaruhi atau yang menjadi akibat karena adanya variabel bebas.

Variabel pada penelitian ini terdiri dari variabel dependen dan independen. Variabel independen dalam penelitian ini adalah kriteria gejala seperti nyeri dada, sesak nafas, pingsan tiba-tiba, kejang-kejang, dan jantung berdebar. Variabel dependen dalam penelitian ini adalah penyakit jantung koroner. Pada penelitian ini metode AHP memiliki kriteria gejala seperti nyeri dada, sesak nafas, pingsan tiba-tiba, kejang-kejang, dan jantung berdebar cepat. Dimana masing-masing gejala mempengaruhi satu sama lain untuk dapat memutuskan hasil akhir diagnosa dari gejala yang telah diberikan. Sehingga dari gejala-gejala yang diberikan oleh pakar dapat diketahui apakah pengguna terkena penyakit jantung koroner atau tidak.

## **3.3 Analisis Sistem**

Aplikasi sistem pakar pendeteksian penyakit jantung koroner akan dibuat dengan menggunakan algoritma *Fuzzy AHP* (FAHP). Algoritma FAHP terdiri dari dua cara yaitu proses AHP dan proses Fuzzy. Proses metode AHP akan dilakukan untuk mendapatkan nilai konsistensi data, sedangkan pada proses metode Fuzzy akan dilakukan perhitungan untuk mendapatkan nilai bobot akhir.

Pada proses metode AHP, kriteria gejala-gejala yang didapatkan dari hasil wawancara sebelumnya akan diisi oleh pakar untuk mendapatkan nilai perbandingan yang nantinya akan digunakan sebagai tabel perbandingan berpasangan. Nilai matriks perbandingan berpasangan yang telah diperoleh akan digunakan untuk menghitung nilai konsistensi kriteria yang telah diberikan oleh pakar. Jika nilai konsistensi menghasilkan nilai yang kurang dari atau sama dengan 0,1 maka sistem tersebut dapat dilanjutkan ke tahap Fuzzy karena nilai perbandingan berpasangan tersebut menghasilkan nilai yang konsisten.

Setelah melakukan perhitungan uji konsistensi pada tahap AHP yang telah menghasilkan nilai konsisten, maka sistem dapat dilanjutkan ke tahap Fuzzy. Nilai matriks perbandingan berpasangan yang telah didapatkan dari pakar sebelumnya akan digunakan pada tahap algoritma Fuzzy. Kemudian sistem menghitung nilai bobot akhir untuk mendapatkan nilai bobot dari setiap gejala. Di dalam sistem aplikasi, pengguna akan menjawab kriteria gejala yang telah diberikan dan akan dilakukan perhitungan dari jawaban pengguna dengan bobot kriteria gejala yang diisi. Berdasarkan jawaban yang diberikan oleh pengguna sebelumnya maka sistem akan menampilkan hasil diagnosa penyakit untuk menentukan apakah pengguna menderita penyakit jantung koroner atau tidak.

#### **3.4 Flowchart**

#### **3.4.1 Flowchart Utama**

Pada *flowchart* utama menunjukkan proses dari sistem pakar diagnosa deteksi penyakit jantung koroner yang terdiri dari menghitung nilai konsistensi data yang diberikan pakar menggunakan metode AHP dan menghitung

pembobotan nilai akhir masing-masing gejala menggunakan metode Fuzzy. Kemudian pengguna melakukan diagnosa untuk mengetahui apakah pengguna terkena penyakit jantung koroner atau tidak. Struktur *Flowchart* dapat dilihat pada Gambar 3.1.

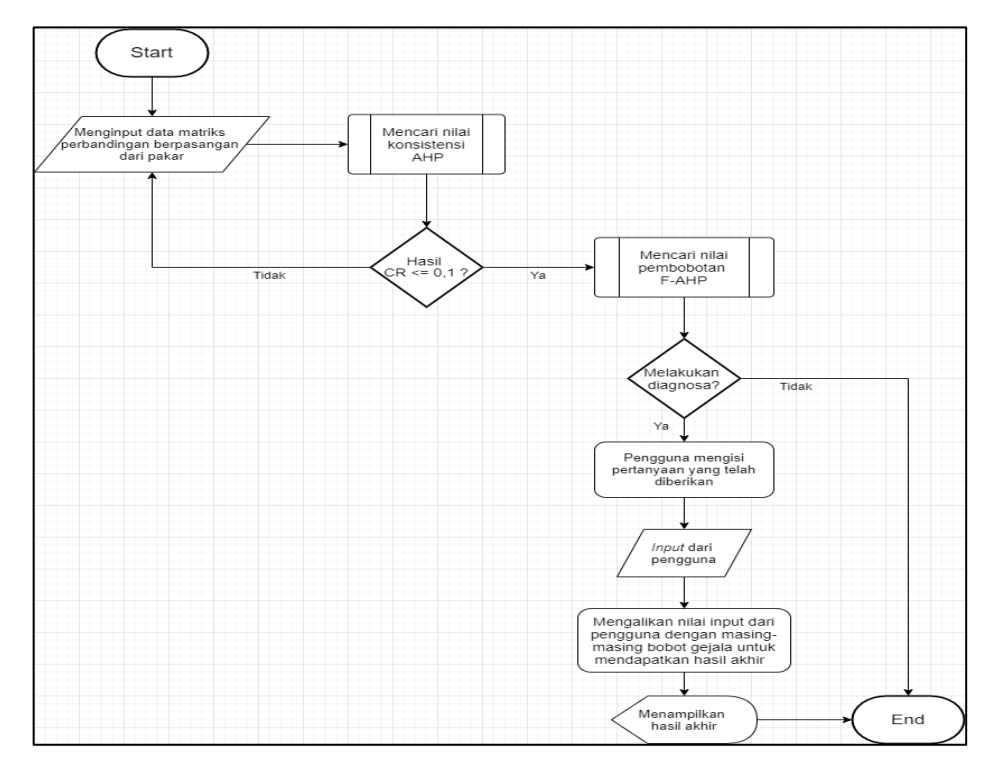

Gambar 3.1 *Flowchart* Utama

*Flowchart* utama dimulai dengan meng*input* data matriks perbandingan berpasangan yang didapatkan dari pakar. Kemudian dilakukan perhitungan metode AHP, Setelah proses menghitung pada submodul AHP selesai dilakukan, maka akan didapatkan nilai hasil akhir konsistensi. Jika nilai konsistensi menghasilkan nilai lebih dari 0,1, maka data tersebut tidak konsisten. Proses akan terus mencari hingga nilai konsistensi kurang dari atau sama dengan 0,1. Bila sudah mendapatkan nilai konsistensi yang diharapkan, maka proses dinyatakan konsisten dan dapat dilanjutkan ke perhitungan Fuzzy. Proses selanjutnya yaitu mencari nilai pembobotan akhir pada submodul Fuzzy, skala perbandingan berpasangan pada AHP akan digunakan untuk menghitung proses *fuzzyfikasi*  sehingga akan didapatkan bobot akhir dari setiap kriteria lalu nilai bobot akhir gejala tersebut akan disimpan didalam *array* yang berfungsi untuk menyimpan dan menampilkan bobot akhir dari masing-masing gejala pada saat melakukan diagnosa penyakit.

Jika pengguna ingin melakukan diagnosa penyakit maka pengguna akan mengisi pertanyaan pada kriteria-kriteria yang telah tersedia di dalam sistem. Setelah pengguna selesai memasukkan pertanyaan yang tersedia, maka sistem melakukan perhitungan hasil akhir menggunakan nilai bobot akhir dan *input* dari pengguna. Selanjutnya sistem akan menampilkan hasil jawaban diagnosa pasien tersebut terkena penyakit jantung koroner atau tidak. Jika pengguna tidak ingin melakukan diagnosa penyakit maka sistem akan dianggap selesai.

#### **3.4.2 Submodul Menghitung Nilai Konsistensi AHP**

Pada submodul menghitung AHP akan menjelaskan proses menghitung nilai yang didapatkan dari pakar hingga nilai *Consistency Ratio* (CR). Proses utama pada metode AHP adalah untuk mengetahui apakah data yang diberikan oleh pakar yaitu gejala penyakit sesuai dengan kriteria AHP. Jika nilai CR dibawah 0,1 maka data tersebut dapat dilanjutkan ke metode Fuzzy dan jika nilai CR di atas 0,1 maka kembali lagi ke pakar untuk meminta data yang baru dan melakukan perhitungan ulang hingga didapatkan nilai nilai CR di bawah 0,1. Struktur *Flowchart* menghitung AHP dapat dilihat pada Gambar 3.2.

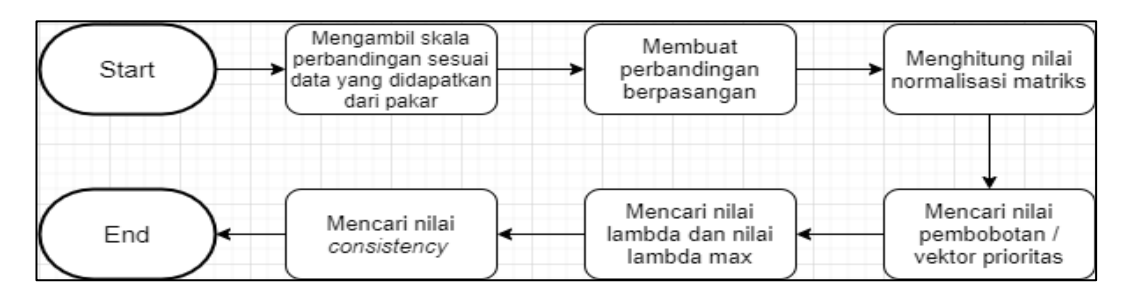

Gambar 3.2 Submodul Menghitung Konsistensi AHP

Tahap awal yang dilakukan pada submodul menghitung AHP di atas adalah untuk mendapatkan nilai konsistensi. Sistem akan mengambil data skala perbandingan yang sudah didapat dari pakar dan memasukannya ke dalam matriks perbandingan berpasangan.

Setelah data tersebut sudah dibuat menjadi matriks perbandingan berpasangan, selanjutnya melakukan perhitungan total kolom dari masing-masing gejala. Jika sudah maka akan dilakukan perhitungan normalisasi matriks, tujuan perhitungan normalisasi matriks adalah untuk mendapatkan nilai matriks baru dengan cara data-data matriks perbandingan pasangan dibagi dengan total kolom.

Setelah didapatkan nilai matriks yang baru, maka akan dilakukan penjumlah total baris dari masing-masing baris matriks baru. Jika sudah didapatkan total baris, akan dilakukan pencarian perhitungan nilai Vektor Prioritas (VP). Nilai VP dapat dicari dengan cara membagi total baris dengan nilai n, dimana nilai n merupakan jumlah total gejala yang telah diberikan oleh pakar. Pada penelitian ini menggunakan 5 gejala kriteria yang diberikan oleh pakar sehingga nilai  $n = 5$ .

Proses terakhir dari submodul AHP adalah melakukan pencarian pembobotan dengan mengalikan antara matriks perbandingan berpasangan lama dengan vektor prioritas yang telah didapatkan sebelumnya. Matriks perbandingan berpasangan lama berordo 5x5 akan dikalikan dengan nilai vektor prioritas matriks berordo 5x1 sehingga akan menghasilkan nilai konsistensi. Selanjutnya dilakukan perhitungan untuk mencari nilai  $\lambda$  dengan cara nilai konsistensi dibagi dengan Vektor Prioritas dan nilai  $\lambda_{\text{max}}$  dengan cara menambahkan semua nilai  $\lambda$  dan kemudian dibagi dengan n yang merupakan jumlah kriteria gejala yang digunakan.

Setelah didapatkan nilai  $\lambda_{\text{max}}$ , kemudian akan dilakukan pencarian nilai konsistensi yang terdiri dari *Consistency Index* (CI) dan *Consistency Ratio* (CR). Nilai CI didapatkan dengan cara nilai  $\lambda_{\text{max}}$  dikurangi dengan jumlah kriteria gejala lalu dibagi dengan nilai n-1. Bila sudah didapatkan nilai CI maka langkah terakhir adalah menghitung nilai CR dengan cara membagi nilai CI dengan *Random Index*  (RI). Nilai RI didapatkan dari melihat banyaknya jumlah kriteria yang digunakan, jumlah gejala yang digunakan pada penelitian sebesar 5 sehingga nilai RI yang digunakan adalah 1,12.

#### **3.4.3 Submodul Menghitung Pembobotan Akhir Fuzzy**

Submodul menghitung pembobotan akhir Fuzzy menjelaskan proses pencarian nilai bobot akhir dari masing-masing kriteria gejala yang diberikan oleh pakar dari proses menghitung AHP sebelumnya. Proses menghitung Fuzzy dimulai dari proses mengubah tabel perbandingan berpasangan ke bentuk *Triangular Fuzzy Number* (TFN) hingga proses menghitung nilai bobot akhir masing-masing gejala. Struktur *Flowchart* dapat dilihat pada Gambar 3.3.

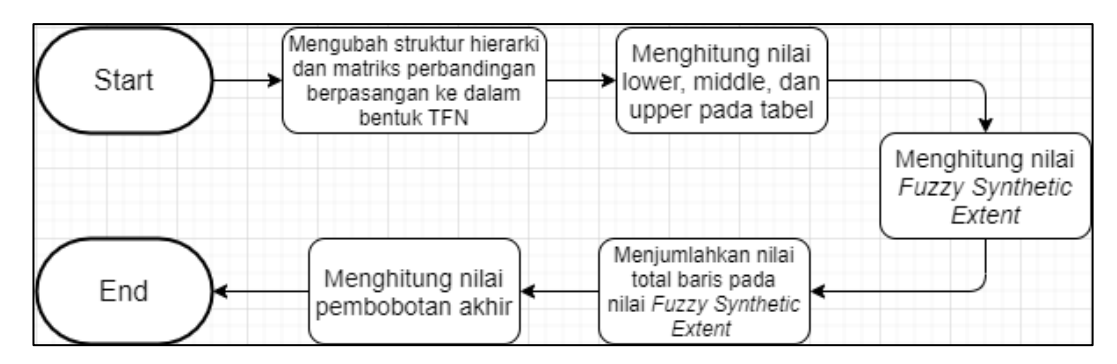

Gambar 3.3 Submodul Menghitung Pembobotan Akhir Fuzzy

Proses diawali dengan mengubah nilai matriks perbandingan pasangan ke dalam bentuk *Triangular Fuzzy Number* (TFN). Untuk perubahan nilai matriks ke dalam bentuk TFN, dapat dilihat pada literatur FAHP untuk skala TFN. Jika tabel matriks perbandingan berpasangan telah diubah ke bentuk skala TFN, kemudian dilakukan perhitungan nilai *Fuzzy Synthetic Extent* dengan menghitung nilai *lower*, *middle*, dan *upper* pada skala TFN yang sudah diubah sebelumnya. Nilai *lower*, *middle*, dan *upper* didapatkan dengan cara menghitung semua kriteria gejala yang digunakan, sehingga didapatkan nilai total *lower*, *middle*, dan *upper*  pada masing-masing gejala. Kemudian dilakukan proses normalisasi dengan cara menghitung nilai total dari masing-masing nilai *lower*, *middle*, dan *upper* dengan menjumlahkan nilai *lower*, *middle*, dan *upper* setiap kriteria gejala. Jika sudah menjumlahkan nilai total *lower*, *middle*, dan *upper*, langkah selanjutnya adalah membagi nilai *lower* dengan nilai total *lower* dan seterusnya sehingga didapatkan nilai *lower*, *middle*, dan *upper* yang baru pada setiap gejala. Kemudian dilakukan penjumlahan baris dari nilai *lower, middle*, dan *upper* tersebut. Untuk mendapatkan nilai bobot akhir, menggunakan rumus *Best Nonfuzzy Performance*  dengan cara penjumlahan nilai total baris pada tabel LMU lalu dibagi tiga dan semua nilai pembobotan tersebut akan dijumlahkan semuanya yang akan menghasilkan total nilai bobotnya 100%.

#### **3.5 Desain Antarmuka**

Pada bagian desain antarmuka, akan menampilkan dan menjelaskan perancangan desain sistem yang akan dikembangkan. Gambar desain antarmuka terdiri dari halaman awal yang berfungsi sebagai *input* pengguna, halaman menghitung nilai konsistensi AHP untuk mencari nilai konsistensi sama dengan atau kurang dari 0,1, halaman menghitung nilai pembobotan akhir FAHP dan halaman terakhir yaitu halaman hasil akhir yang berfungsi sebagai hasil diagnosa penyakit pengguna.

## **3.5.1 Gambar halaman** *Home*

Pada gambar 3.4 menunjukan halaman *home* yang berisi selamat datang dan petunjuk penggunaan sistem pakar penyakit jantung koroner berbasis web.

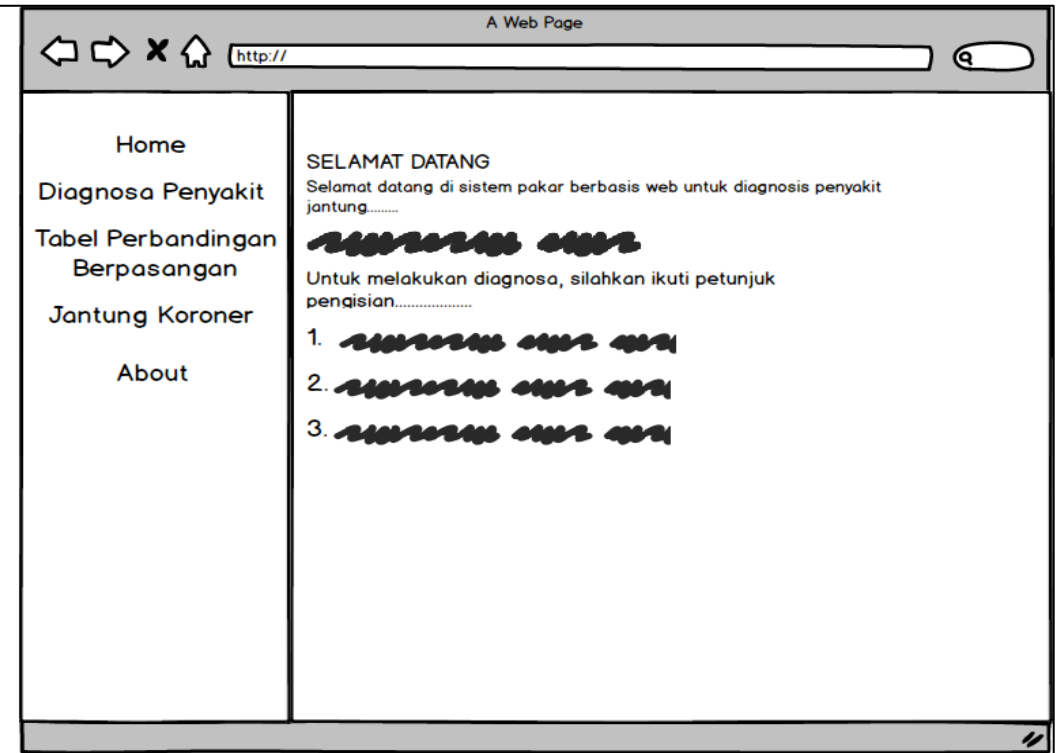

Gambar 3.4 Perancangan Tampilan Halaman *Home*

## **3.5.2 Gambar halaman** *input* **pertanyaan untuk pengguna**

Pada gambar 3.5 dan gambar 3.6 menunjukkan rancangan tampilan yang berfungsi dimana pengguna mengisi beberapa pertanyaan yang telah diberikan berdasarkan gejala penyakit yang dialami. Tombol submit berguna untuk mengirimkan hasil *input* pengguna dan akan diteruskan ke perhitungan FAHP untuk mendapatkan nilai bobot akhir.

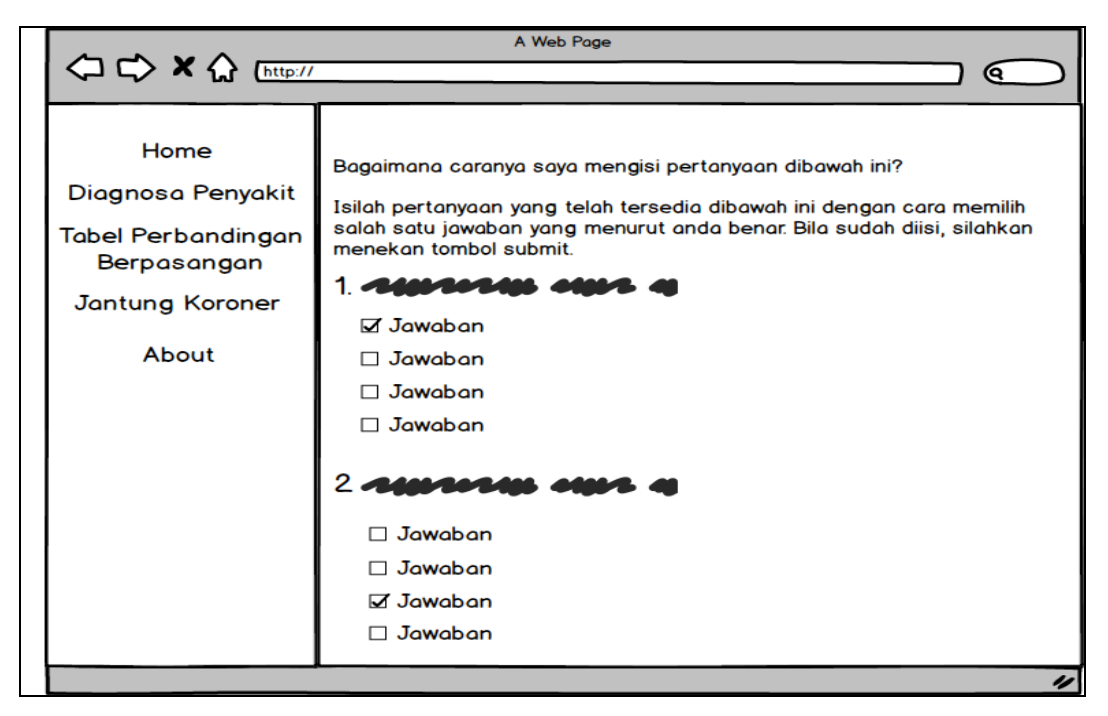

Gambar 3.5 Perancangan Halaman Input Pertanyaan Untuk Pengguna

|                                                                | A Web Page                                                                                                    |
|----------------------------------------------------------------|----------------------------------------------------------------------------------------------------|
|                                                                | (ବ                                                                                                    |
| Home<br>Diagnosa Penyakit<br>Tabel Perbandingan<br>Berpasangan | 3.4404<br>☑ Jawaban 1<br>$\Box$ Jawaban 2<br>$\Box$ Jawaban 3<br>$\Box$ Jawaban 4                                                              |
| Jantung Koroner                                                | 4. $\epsilon$                                                                                                    |
| About                                                          | $\Box$ Jawaban 1<br>□ Jawaban 2<br>☑ Jawaban 3<br>□ Jawaban 4<br>5.<br>$\Box$ Jawaban 1<br>☑ Jawaban 2<br>$\Box$ Jawaban 3<br>$\Box$ Jawaban 4 |
|                                                                | Submit                                                                                                    |
|                                                                | n                                                                                                    |

Gambar 3.6 Perancangan Halaman Input Pertanyaan Untuk Pengguna (2)

## **3.5.3 Gambar halaman tabel AHP**

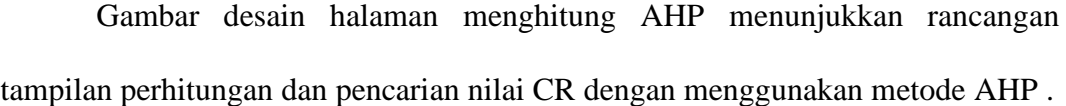

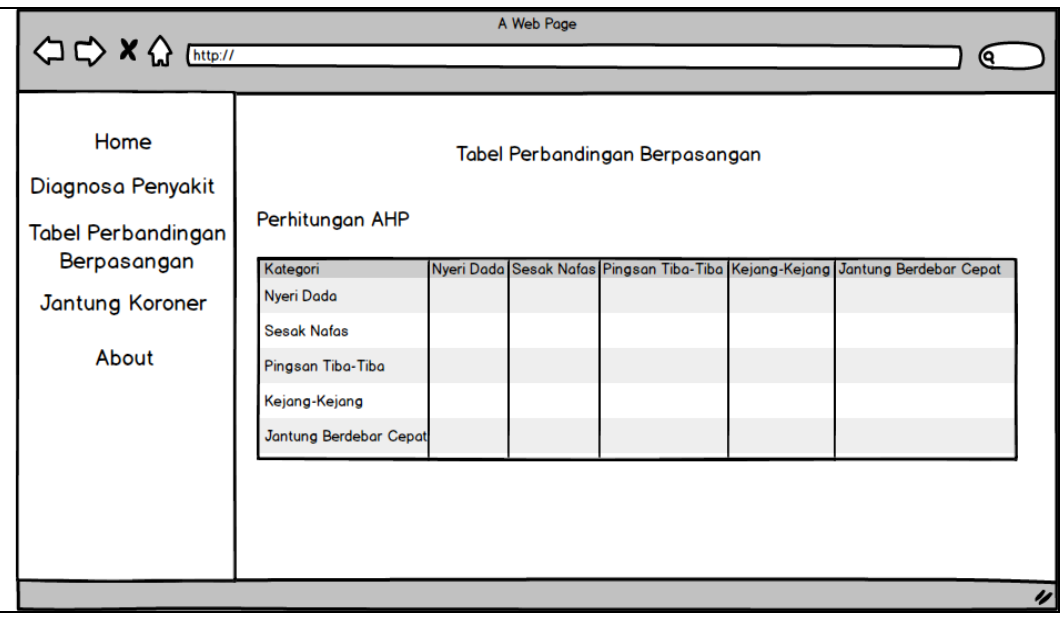

#### Gambar 3.7 Perancangan Halaman Tabel AHP

Pada Gambar 3.7 menampilkan skala perbandingan berpasangan yang terdiri dari masing-masing kriteria gejala dalam bentuk tabel dimana langkah tersebut adalah langkah awal perhitungan AHP, jika sudah dibuat tabel maka langkah selanjutnya adalah melakukan perhitungan normalisasi yang akan dilanjutkan pada gambar 3.8. Pada gambar 3.8 menunjukkan rancangan halaman perhitungan AHP yang terdiri dari dua tabel, tabel pertama yaitu menampilkan hasil perhitungan nilai jumlah baris dan nilai Vektor Prioritas dan tabel kedua adalah menampilkan hasil perhitungan dari nilai  $\lambda$  dan  $\lambda_{\text{max}}$  serta hasil perhitungan nilai konsistensi (CI) dan (CR).

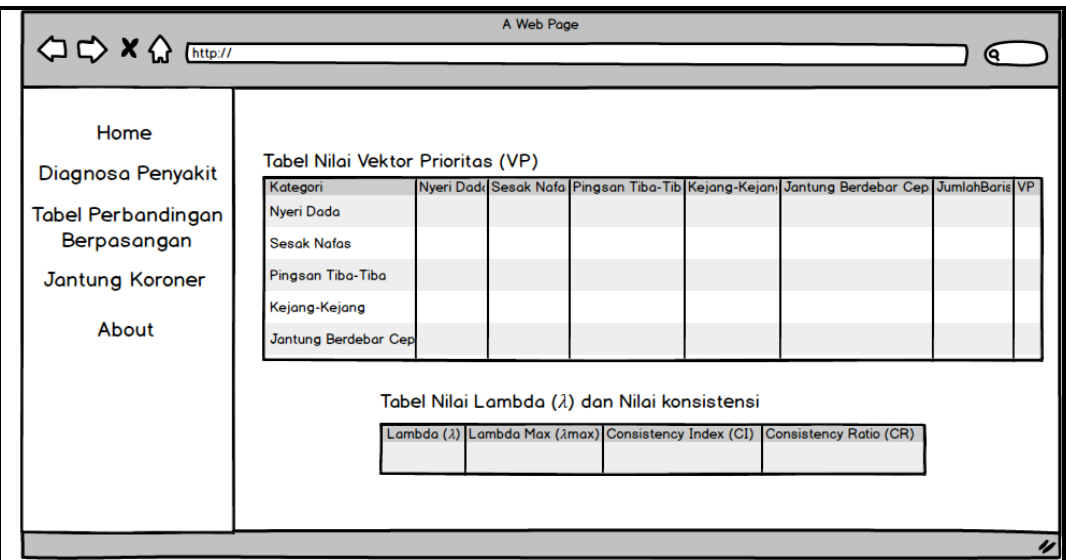

Gambar 3.8 Perancangan Halaman Tabel AHP (2)

## **3.5.4 Gambar halaman tabel FAHP**

Gambar halaman nilai FAHP menunjukkan rancangan tampilan perhitungan FAHP dari nilai skala TFN hingga menampilkan hasil bobot akhir dari masing-masing kriteria gejala.

| <b>△ &lt;&gt; x &lt;&gt; &lt;&lt; Ettp://</b>                                             | A Web Page                                                                                                    |  |  |
|-------------------------------------------------------------------------------------------|----------------------------------------------------------------------------------------------------|--|--|
|                                                                                           |                                                                                                    |  |  |
| Home                                                                                      | Perhitungan F-AHP                                                                                                    |  |  |
| Diagnosa Penyakit<br><b>Tabel Perbandingan</b><br>Berpasangan<br>Jantung Koroner<br>About | <b>Skala TFN</b>                                                                                                    |  |  |
|                                                                                           | Nyeri Dadc Sesak Nafar Pingsan Tiba-Tibr Kejang-Kejang Jantung Berdebar Cepc JumlahBaris<br><b>Nyeri Dada</b><br><b>Sesak Nafas</b><br>Pingsan Tiba-Tiba<br>Kejang-Kejang<br>Jantung Berdebar Cepa |  |  |
|                                                                                           |                                                                                                    |  |  |
|                                                                                           | u                                                                                                    |  |  |

Gambar 3.9 Perancangan Halaman Tabel FAHP

Gambar 3.9 menampilkan data-data matriks perbandingan berpasangan yang telah dicari di perhitungan AHP sebelumnya dan diubah ke dalam bentuk

skala TFN. Nantinya data-data matriks tersebut menghasilkan nilai pembobotan akhir untuk masing-masing kriteria gejala yang ada.

Gambar 3.10 Memiliki dua tabel, tabel pertama merupakan mencari nilai *lower*, *middle*, dan *upper* (LMU)*.* Langkah awal adalah menjumlahkan data-data matriks dari gambar 3.8 untuk mendapatkan nilai LMU, jika sudah dijumlahkan maka langkah selanjutnya dilakukan penjumlahkan pada setiap nilai *lower*, *middle*, dan *upper* pada setiap kriteria untuk mendapatkan nilai total. Untuk tabel kedua akan menampilkan nilai sintesis Fuzzy dan bobot akhir. Nilai sintesis Fuzzy didapatkan dari data matriks setiap kriteria dibagi dengan nilai total dari tabel LMU dan untuk nilai bobot akhir didapatkan dari penjumlahan nilai sintesis Fuzzy kemudian dibagi tiga.

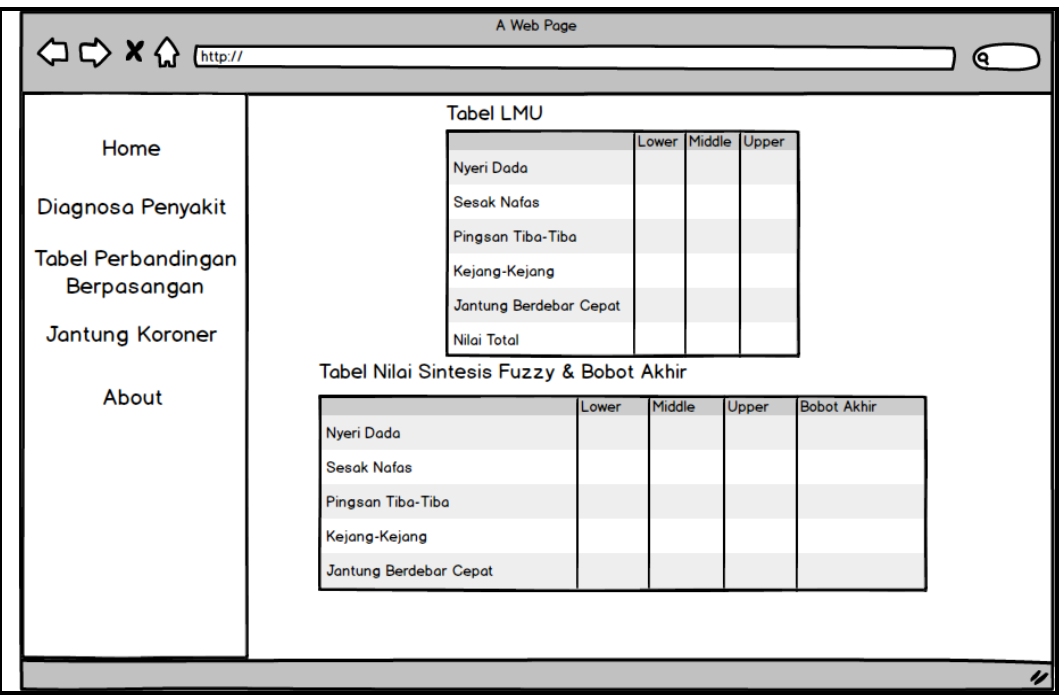

Gambar 3.10 Perancangan Halaman Tabel FAHP (2)

#### **3.5.5 Gambar halaman hasil akhir diagnosa penyakit**

Gambar hasil akhir diagnosa menampilkan rancangan hasil akhir diagnosa. Pada halaman ini akan menunjukan nilai bobot akhir dari masing-masing kriteria gejala dan akan menampilkan hasil diagnosa dari perhitungan tersebut.

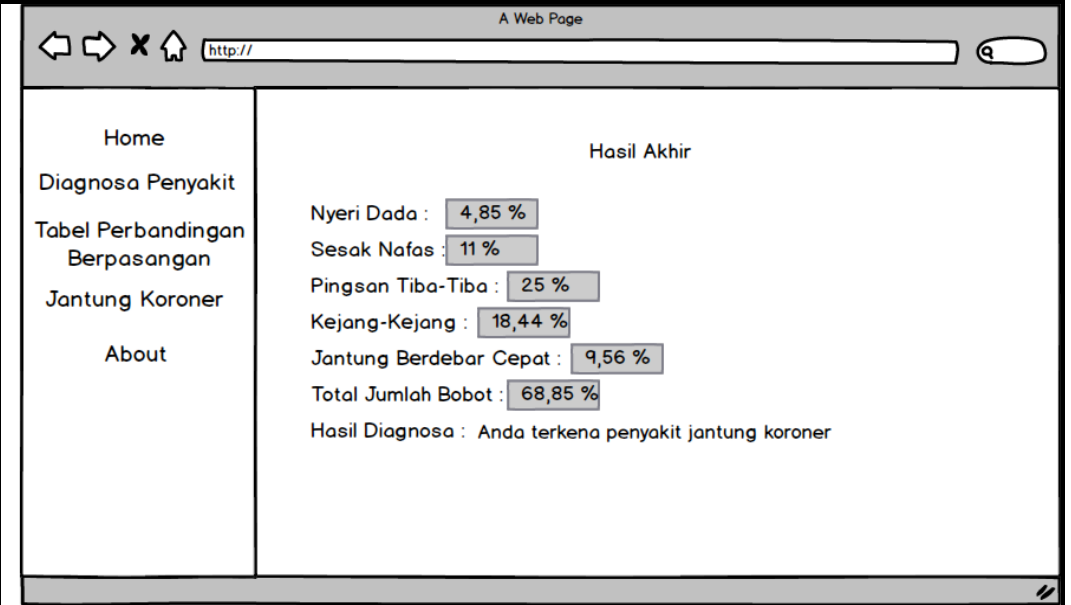

Gambar 3.11 Perancangan Tampilan Hasil Akhir Diagnosa Penyakit

Gambar 3.11 menunjukkan rancangan tampilan hasil akhir diagnosa. Halaman hasil akhir diagnosa akan menampilkan hasil perhitungan sistem dalam bentuk nilai akhir persentase dari *input* yang diberikan oleh pengguna sebelumnya, hasil diagnosa akan menampilkan jawaban dalam bentuk terindikasi atau tidak terindikasi. Jawaban terindikasi terkena penyakit jantung memiliki arti bahwa pengguna terkena penyakit jantung koroner dan bila jawaban tidak terindikasi memiliki arti bahwa pengguna tidak terkena penyakit jantung koroner.

## **3.5.6 Gambar halaman about**

Gambar 3.12 menunjukan rancangan tampilan halaman *about*. Pada halaman *about* akan menampilkan data informasi foto, nama, dan NIM yang membuat aplikasi sistem pakar penyakit jantung koroner.

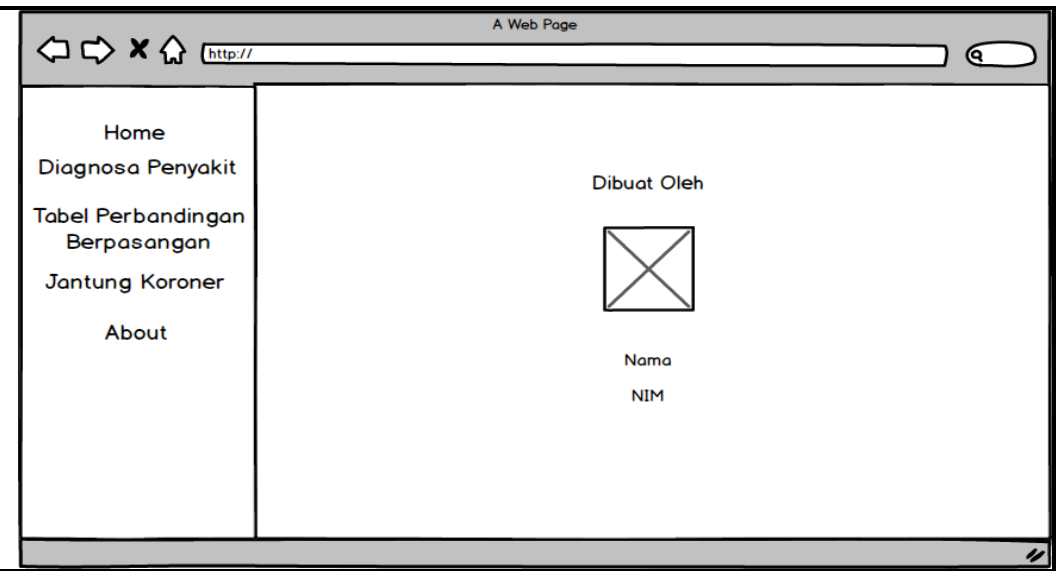

Gambar 3.12 Perancangan Halaman About (Lanjutan)

## **3.5.7 Gambar Berita Penyakit Jantung Koroner**

Halaman berita penyakit terkait berisi berita tentang informasi penyakit jantung koroner.

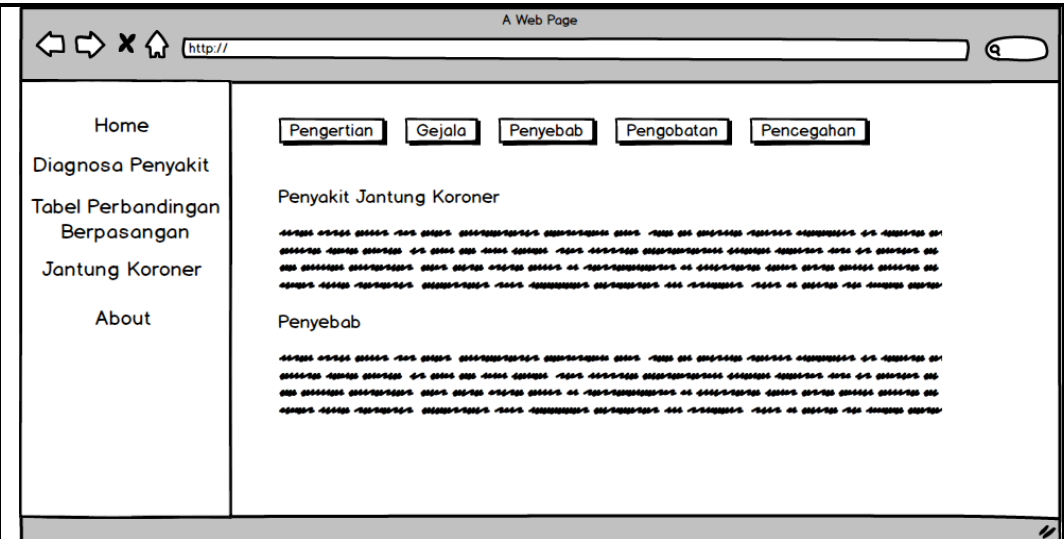

Gambar 3.13 Perancangan Halaman Berita Penyakit Jantung Koroner

Gambar 3.13 menunjukan rancangan tampilan halaman berita penyakit terkait. Halaman berita penyakit terkait akan berisi informasi mengenai penyakit jantung koroner, halaman ini akan menampilkan informasi mengenai pengertian dari penyakit jantung koroner, penyebab, gejala, dll.